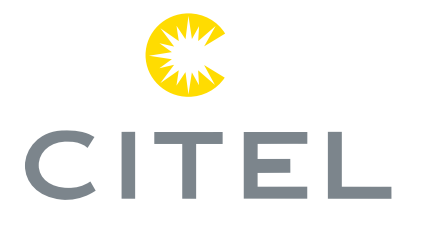

## LSCM-D

## Manuel d'utilisation

Compteur de courant de Foudre Intelligent

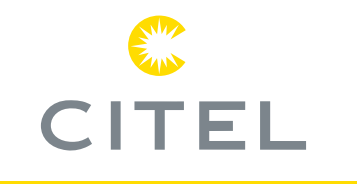

### **France**

Siège social Service des ventes Paris, France Tel: +33 1 42 23 50 23 e-mail: contact@citel.fr Web: www.citel.fr

### **Shanghai · China**

Tel: +86 21 5812 2525 e-mail: info@citelsh.com Web: www.citel.cn Address: No.88, Shangke Road, Zhangjiang Hi-Tech Park, Pudong, Shanghai, China

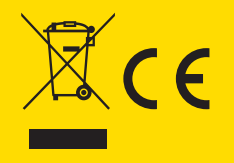

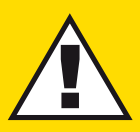

## **INSTRUCTIONS DE SÉCURITÉ**

**-** L'installation ne doit être effectuée que par un opérateur qualifié en électricité.

- Les règles nationales d'installation électrique doivent être respectées.

- L'appareil doit être utilisé uniquement comme compteur de courant de surtension et pour la surveillance des SPD, conformément aux conditions décrites dans ce document.

## *P1/6 Introduction*

- 1-1 Présentation: LSCM-D
- 1-2 Fonctions principales
- 1-3 Technologie et caractéristiques
	- 1-3-1 Technologie
	- 1-3-2 Caractéristiques principales
- 2-1 Vue principale et schéma mécanique
- 2-2 Présentation de l'interface
	- 2-2-1 Alimentation électrique
	- 2-2-2 Ports RS485
	- 2-2-3 Capteur
	- 2-2-4 Entrée d'alarme
	- 2-2-5 Sortie d'alarme
	- 2-2-6 Connexion du blindage PE

2-3 Schéma de câblage typique pour LSCM-D

## *P7/10 Installation*

## *P11/17 Instructions OLED*

- 3-1 Tableau de commande principal
- 3-2 Interfaces principales
	- 3-2-1 Première page informations de base
	- 3-2-2 Deuxième page état des commutateurs
	- 3-2-3 Troisième page Informations sur le courant de surtension
	- 3-2-4 Quatrième page Informations sur l'état du système

#### 3-3 Paramétrage du système

- 3-3-1 Introduction au paramétrage
- 3-3-2 Première page Paramètres du système
- 3-3-3 Deuxième page Paramètres du système

## *P18/20 Protocole Modbus*

- 4-1 Introduction
	- 4-1-1 A propos du protocole Modbus
	- 4-1-2 Comment réaliser le protocole Modbus

# **1 - Introduction**

## *1-1 Présentation: LSCM-D*

Le LSCM-D est principalement utilisé pour surveiller et mesurer le courant de foudre qui s'écoule à travers le conducteur PE. La compréhension des caractéristiques de la surtension permettront d'améliorer l'efficacité de la protection. L'analyse et la mesure permettent d'effectuer un choix de protection contre la foudre plus appropriées pour les impulsions de surtension directes et indirectes:

#### LSCM-D pour la surveillance de la foudre

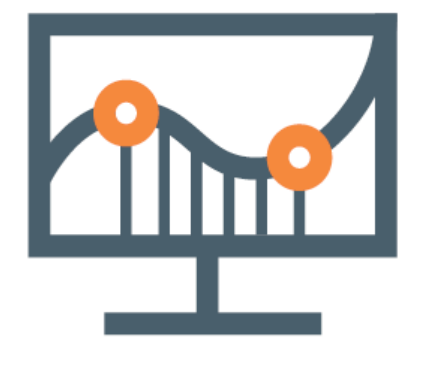

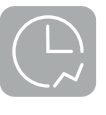

Prédiction plus précise de la durée de vie des dispositifs de protection contre les surtensions (SPD) afin d'en assurer la maintenance en temps voulu

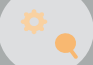

Sélection plus pertinente des types de SPD

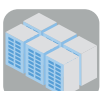

Connaître clairement la distribution du courant de surtension peut également contribuer à une meilleure disposition des équipements sensibles.

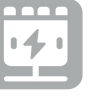

foudre.

Concevoir un système de mise à la terre plus performant pour évacuer le courant de

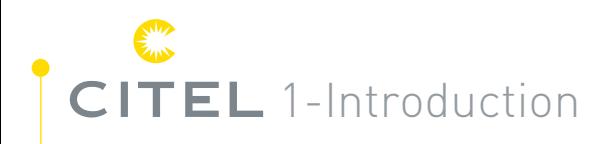

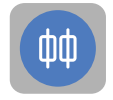

Le LSCM-D peut également être utilisé pour surveiller l'état de la signalisation à distance des SPD/MCB/Fusibles.

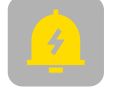

L'alarme pour la surveillance de la commutation d'entrée et la foudre sont toutes deux applicables.

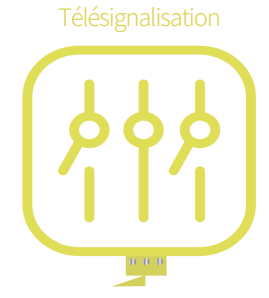

Le LSCM-D est composé d'un capteur et d'un dispositif de surveillance, dont les combinaisons détaillées sont décrites dans le tableau suivant.

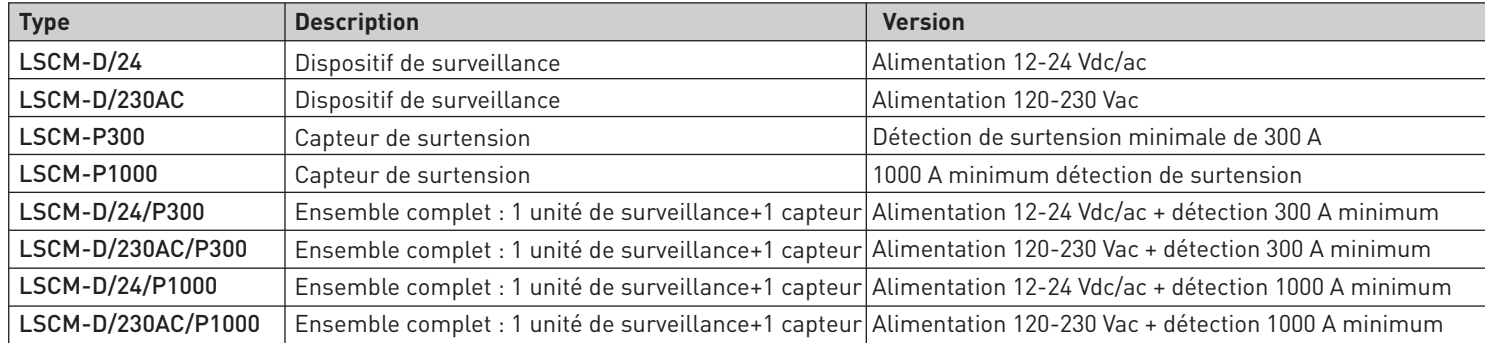

1-Introduction CITEL

## *1-2 Fonctions principales*

Les principales fonctions du LSCM-D sont décrites ci-dessous :

- Détection de la foudre et des surtensions pour une large plage :
- 0.3/25kA@10/350µs ou 0.3/50kA @ 8/20µs(LSCM-P300)
- 1.0/50kA@10/350µs ou 1.0/100kA @ 8/20µs(LSCM-P1000)
- L'écran OLED frontal permet de lire les événements enregistrés et les paramètres de l'appareil.
- Enregistrement du courant de crête et de l'horodatage des événements de surtension
- Interface de communication RS485/protocole MODBUS
- Deux entrées et un terminal de sortie permettent de surveiller la signalisation à distance/de commutation des SPD et des sectionneurs associés (en fonctionnement/déconnectés).
- Grâce à sa batterie rechargeable de 3 V, l'horloge peut continuer à fonctionner en cas de coupure de courant, ce qui garantit la précision de l'enregistrement de l'heure.
- Équipé d'un voyant lumineux qui indique l'état de fonctionnement de l'équipement.

## *1-3 Technologie et caractéristiques* **CITEL** 1-Introduction

### *1-3-1 Technologie*

Ce système de mesure utilise les effets de Faraday pour analyser les courants de surtension qui traversent les conducteurs lorsqu'une décharge se produit. Les signaux électriques mesurés, causés par les effets électromagnétiques, sont transformés en signaux de tension différentielle et transmis à l'unité de surveillance par l'intermédiaire du fil de connexion du capteur, puis l'unité de contrôle procède au calcul par l'intermédiaire du microprocesseur.

Le système d'acquisition de données pour les surtensions entrantes se compose d'un circuit de conditionnement des signaux, d'un circuit d'interfaçage DSK, d'un circuit d'interfaçage de communication RS-485, d'un circuit d'horloge système, d'un circuit d'alimentation, etc. Schéma du système Fig 1.

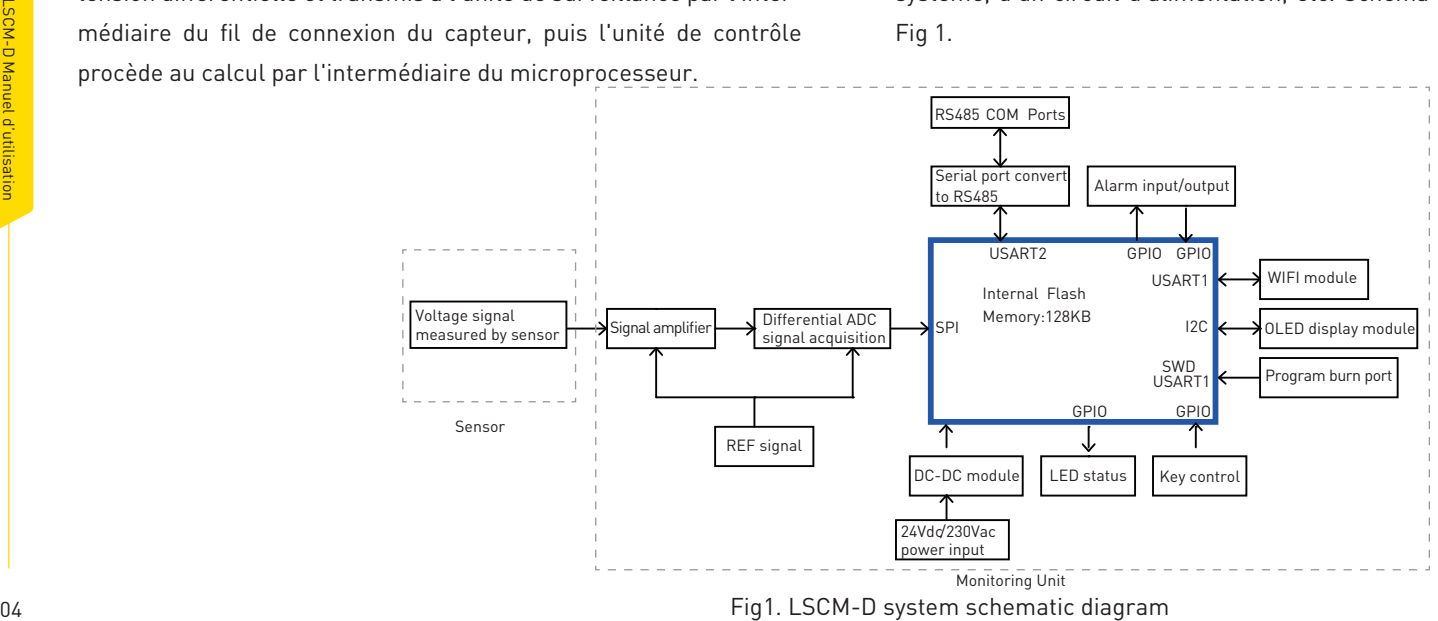

## 1-Introduction CITEL

### *1-3-2 Caractéristiques principales*

#### **Contrôle du courant de surtension**

La valeur de pointe et la polarité des courants de surtension qui traversent les conducteurs, y compris les fils PE ou les conducteurs de descente, ainsi que l'horodatage de l'événement peuvent être enregistrés. Les courants de choc de longue durée (10/350µs) et de courte durée (8/20µs) peuvent être surveillés avec une large plage (plage décrite en section 1 -2).

#### **Surveillance de l'état du SPD et de ses déconnecteurs associés (en service/déconnecté)**

Cette information sera transmise par la ligne de communication ou actionnera un contact (port de sortie) pour activer un indicateur LED, un buzzer, ou un contacteur pour couper le circuit principal (Fig4).

#### **Avec haute précision**

Le taux de précision du LSCM-D est de +/-5%. La précision peut atteindre de meilleures performances dans certaines conditions d'interférences électromagnétiques.

#### **Large plage de tension de fonctionnement**

L'alimentation est équipée d'un pont redresseur, qui peut prendre en charge une large gamme de tensions d'entrée DC et AC, et s'applique au câblage inversé, deux versions étant disponibles en option :

 • Alimentation en courant continu : 12-24Vdc/ac (DC:9Vdc min/36Vdc max ; AC:6Vac min/30Vac max)

 • Alimentation en courant alternatif : 120-230Vac (90Vac min/264Vac max)

# **CITEL** 1-Introduction

#### **Affichage et communication d'informations**

 • Informations locales : l'écran OLED frontal permet d'accéder aux informations enregistrées (paramètres de surtension, état des appareils).

 • Communication du signal à distance : l'ordinateur distant peut accéder à l'ensemble des données enregistrées par le LSCM-D grâce à la communication RS485/au protocole Modbuis.

#### **Meilleur niveau d'immunité aux interférences**

Les LSCM-D ont passé des tests stricts en matière de CEM et d'EMI, et sont conformes aux exigences des normes IEC 61000 et CISPR.

Batterie intégrée pour la minuterie

Pour garantir la précision de l'enregistrement, l'appareil de surveillance est équipé d'une batterie rechargeable de 3 V qui peut maintenir la minuterie en marche en cas de coupure de courant. La durée de vie de la batterie peut atteindre 3 à 6 mois.

#### **Large applicabilité**

Grâce à sa conception compacte et à sa large plage de détection des surtensions pour les courants de 10/350µs et de 8/20µs, le LSCM-D est généralement utilisé pour :

- Détecter le courant de surtension via le fil PE SPD qui est toujours monté à l'intérieur d'une armoire électrique
- Surveiller l'état du SPD et/ou du disjoncteur associé (fusible/MCB).
- Détecter le courant de foudre circulant dans le fil de mise à la terre entre les pales et le moyeu d'une éolienne.
- Détecter le coup de foudre direct du LPS à travers le conducteur de descente ou le fil de mise à la terre.

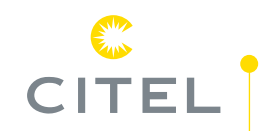

## **2- Installation**

*2-1 Vue principale et schéma mécanique*

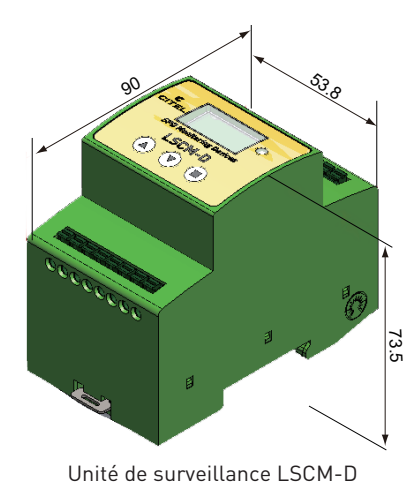

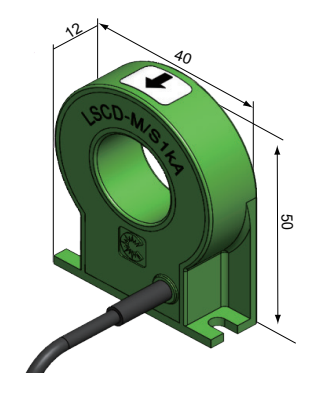

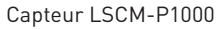

Fig2. Schéma mécanique pour LSCM-D

## *2-2 Présentation de l'interface* 2-Installation

### *2-2-1 Alimentation électrique*

La tension d'alimentation applicable est de 12-24 Vdc/ac ou 120-230Vac (deux versions différentes) (voir 1-3-2).

#### *2-2-2 Ports RS485*

Les ports RS485 sont conçus pour communiquer avec un ordinateur distant afin de transmettre les données de détection et les instructions de surveillance : ce système utilise une communication half-duplex par le biais du protocole de transmission Modbus. Le câble de communication RS485 utilise généralement des paires torsadées, mais en raison des exigences élevées de l'environnement, il est conseillé d'utiliser des câbles à paires torsadées blindées, afin d'obtenir de parfaites performances en matière d'anti-interférence.

### *2-2-3 Capteur*

LSCM-D équipé d'un capteur à bobine dédié à la mesure des surtensions : deux versions sont disponibles pour des plages de détection différentes. Le capteur doit être monté autour des conducteurs de décharge comme le montre la figure 4. Le câble de connexion (configuration par défaut) doit être relié à l'unité de surveillance.

### *2-2-4 Signal de commutation - Entrées d'alarme*

L'appareil est équipé de deux ports d'entrée d'alarme pour surveiller l'état de commutation des SPD et/ou des sectionneurs. Les informations reçues sur l'état de commutation sont transmises en temps réel au port de sortie d'alarme et à l'ordinateur distant via RS485. Le processus d'alarme peut être déclenché en définissant l'état de défaut pour chaque port d'entrée.

### *2-2-5 Sortie d'alarme*

Le port de sortie est concu pour déclencher le processus "d'alarme" comme une LED/un buzzer/un contacteur. L'état du signal de sortie dépend totalement de l'état du signal de commutation d'entrée/de la foudre détectée. La tension et l'intensité maximales de fonctionnement pour les ports de sortie sont de 350Vdc et 120mA.

2-Installation CITEL

### *2-2-6 Connexion du blindage PE*

Le LSCM-D est équipé d'un capteur à bobine dédié à la mesure des surtensions : deux versions sont disponibles pour des plages de détection différentes. Le capteur doit être monté autour des conducteurs de décharge comme le montre la figure 4. Le câble de connexion (configuration par défaut) doit être relié à l'unité de surveillance. Les câbles des capteurs de différentes couleurs doivent être connectés à des bornes différentes, comme le montre la figure de droite.

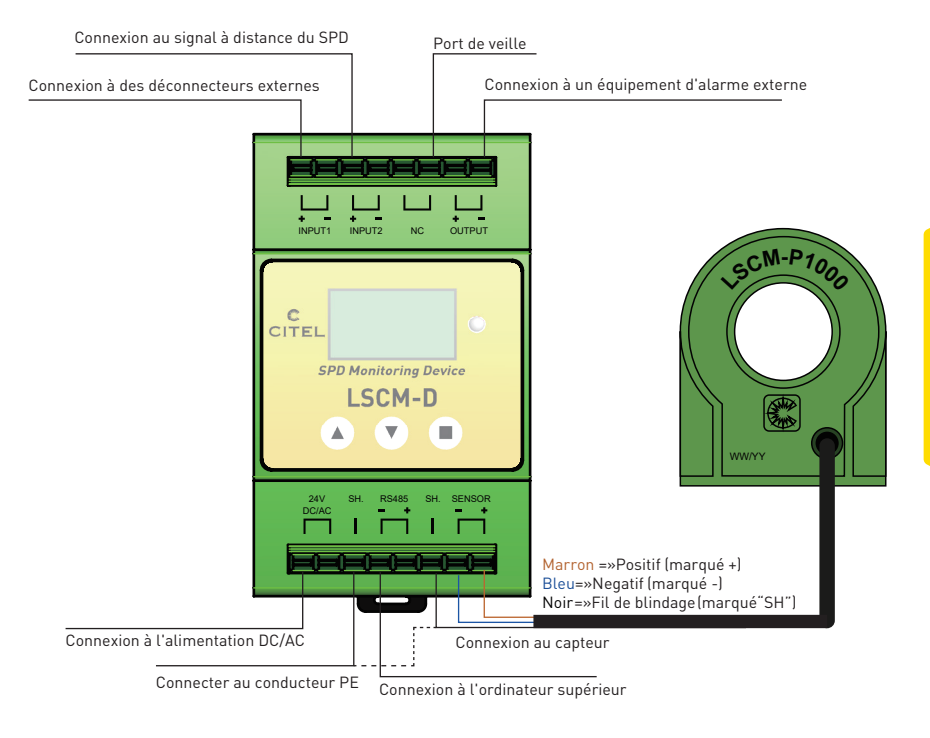

Fig3. Connexion de câblage typique du LSCM-D

2-Installation

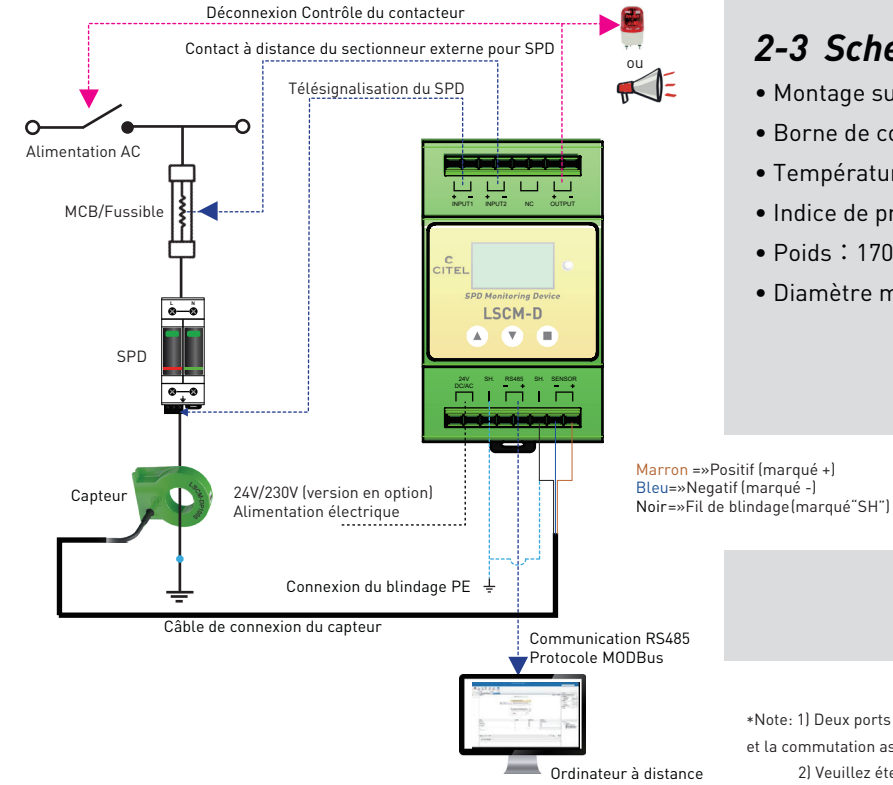

*<sup>2-3</sup> Schéma de câblage typique pour LSCM-D*

- Montage sur rail DIN symétrique
- Borne de connexion : contact à ressort -1,5 mm² de fil max.
- Température de fonctionnement/stockage : -25/+70 °C
- Indice de protection : IP20
- Poids:170g
- Diamètre maximal acceptable du conducteur pour le capteur : 19mm

\*Note: 1) Deux ports d'entrée pour le câblage des télécommandes SPD et la commutation associée sont optionnels. Les détails se réfèrent à 3-3-2.

 2) Veuillez éteindre l'appareil lorsque le capteur est connecté à l'unité de surveillance, afin d'éviter tout dysfonctionnement dû à l'interférence des signaux.

Fig4. Schéma de câblage typique pour LSCM-D

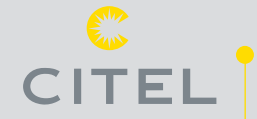

## **3- Instructions OLED**

## *3-1 Tableau de commande principal*

L'unité de surveillance est équipée d'un écran OLED 128×64 et de trois boutons de commande comme ci-dessous, les boutons de gauche à droite étant définis comme "▲▼■" respectivement.

L'interface principale de l'OLED peut être divisée en quatre interfaces opérateur principales (3-2) et deux interfaces de réglage du système (3-3).

Les boutons ▲▼ permettent de passer d'une page à l'autre de l'interface principale. Le bouton ■ est utilisé pour la sélection ou la confirmation .

Après avoir appuyé sur le bouton ■ pendant 5 secondes, l'écran peut accéder à l'interface de réglage du système et procéder au réglage des paramètres du système.

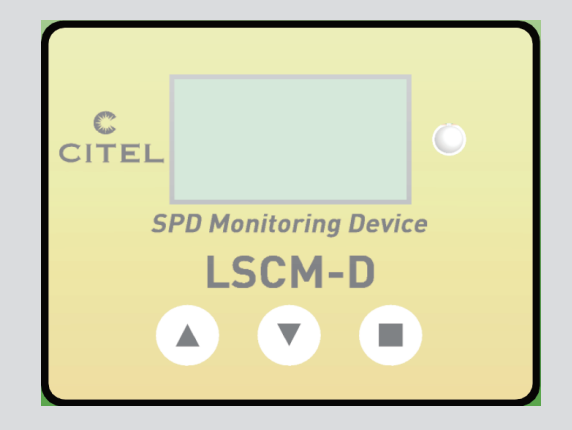

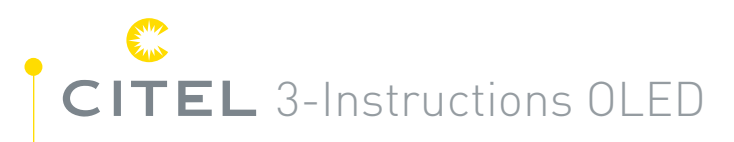

## *3-2 Interfaces principales*

#### *3-2-1 Première page : informations de base*

La première interface affiche des informations de base sur le LSCM-D, notamment le nom du fabricant, la désignation de l'appareil, l'heure et la date de l'horloge en temps réel. e interface affiche des informations de base<br>
interface affiche des informations de base sur le LSCM-D,<br>
le nom du fabricant, la désignation de l'appareil, l'heure et la<br>
Coge en temps réel.<br> **3-2-2 Deuxième page : état de** 

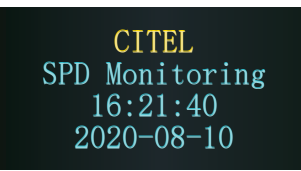

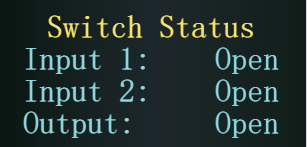

### *3-2-2 Deuxième page : état des commutateurs*

La deuxième page affiche l'état des déconnecteurs, deux ports d'entrée peuvent afficher l'état en temps réel des déconnecteurs de connexion tels que les fusibles ou les disjoncteurs, et l'état du port de sortie peut être défini par communication modbus (4-3-1) en fonction des différents états des ports d'entrée.

# 3-Instructions OLED CITEL

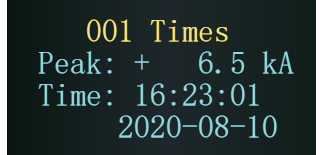

### *3-2-3 Troisième page : Informations sur le courant de surtension*

La troisième page est l'interface d'information sur le courant de surtension. Le bouton ■ permet d'accéder à cette page et de détailler les données détectées enregistrées (les 1200 derniers événements de surtension). Elle contient la polarité et la valeur crête du courant de foudre, l'heure et le numéro de séquence. Utiliser les boutons ▲▼ pour basculer entre chaque événements de surtension, appuyez sur le bouton ■ pour quitter la page de requête.

### *3-2-4 Quatrième page : Informations sur l'état du système*

La quatrième page affiche les informations relatives à l'équipement. Appuyez sur le bouton ■ pour afficher l'adresse actuelle de l'appareil (définie par l'utilisateur) et le débit en bauds de la communication RS485.

Appuyez à nouveau sur ■ pour accéder à la page suivante. Le numéro de série de l'appareil et la version du logiciel peuvent être demandés sur cette page.

1. UserAddr:001 2.RS485: 9600,8,N,1 3.LSCM-P1000

4. UserID 20200506000000000 5.Software Versi on: 20200731

# CITEL 3-Instructions OLED

## *3-3 Paramétrage du système 3-3-1 Introduction au paramétrage*

La configuration du système est principalement utilisée pour configurer les informations du système, telles que le débit en bauds de la communication RS485, l'adresse de l'appareil de l'utilisateur, les paramètres de langues. Appuyez sur le bouton de fonction ■ plus de 5 secondes pour accéder à la première page de réglage du système, appuyez sur les boutons▲▼ pour déplacer le curseur dans cette page. Il y a deux pages pour le réglage du système.

 • La première page est décrite en 3-3-2, la vitesse de transmission RS485 (par défaut 9600 bauds), l'adresse de l'appareil définie par l'utilisateur et la langue peuvent être réglées sur cette page.

 • La deuxième page est décrite en 3-3-3, le type de capteur peut être sélectionné entre LSCM-P300 ou LSCM-P1000, le temps réel et l'enregistrement peuvent également être réglés.

### *3-3-2 Première page - Paramètres du système*

#### **Vitesse de transmission RS485**

Après avoir accédé à l'interface de sélection de la vitesse de transmission RS485, déplacez les boutons de curseur ▲ et ▼ pour choisir la vitesse de transmission appropriée, puis appuyez sur le bouton ■ pour confirmer votre sélection.

#### **Adresse de l'utilisateur**

Les boutons ▲▼ permettent de modifier l'adresse de communication du LSCM-D avec l'ordinateur supérieur, et le bouton ■ permet de confirmer le réglage du code.

> RS485Baudrate UserAddress  $\rightarrow$  LanguageSetup OutputRelated

#### **Configuration de la langue**

Réglage de la langue, les boutons de sélection ▲ et ▼ permettent de modifier la langue entre l'anglais et le chinois, et utiliser le bouton ■ pour confirmer le changement.

 Appuyez à nouveau sur ▼, la deuxième page des réglages du système comme décrite en section 3-2-3 s'affiche.

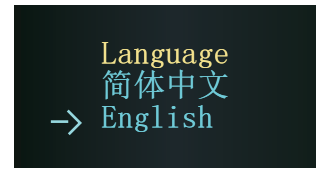

## 3-Instructions OLED CITEL

 **État de sortie lié à la télésignalisation et au dispositif associé**

Quatre états peuvent être définis dans la sous-option comme suit :

-Entrée 1 => après le réglage et lorsque l'état de l'entrée 1 change, l'état de la sortie change pendant 1,0 s, puis revient à l'état normal.

-Entrée 2 => après le réglage et lorsque l'état de l'entrée 2 change, l'état de la sortie changera de 1,5 s, puis reviendra à l'état normal.

-Entrée 1 et 2 => après réglage et lorsque l'état de l'entrée 1 change, l'état de la sortie changera de 1,0 s puis reviendra à l'état normal ; si l'état de l'entrée 2 change, l'état de la sortie changera également de 1,5 s puis reviendra à l'état normal. -Sans rapport=> sans rapport.

> i<br>T  $\rightarrow$ Input1 Input2 Input1&2 NoRelated

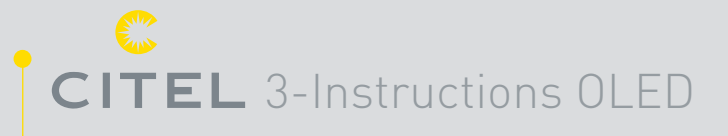

#### **État de sortie lié aux coups de foudre**

Deux états peuvent être définis dans la sous-option comme suit : -Ouvrir la sortie liée à la détection de la foudre=> lors de la détection de la foudre, l'état de la sortie change pendant 2,0 secondes, puis revient à l'état normal.

-Fermeture de la sortie liée à la détection de la foudre=> sans rapport avec la détection de la foudre.

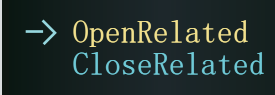

### *3-3-3 Deuxième page - Paramètres du système*

#### **Réglage de l'heure**

Après avoir accédé à la deuxième page de réglage du système, appuyez sur le bouton ■ pour entrer dans le réglage de l'année, et sélectionnez les boutons ▲ et ▼ pour changer la valeur de l'année. Le réglage du mois, de la date et de l'heure se fait de la même manière.

Le réglage ci-dessus peut également être effectué par le biais de la synchronisation de l'heure avec l'ordinateur supérieur, ce qui est plus simple et plus rapide que le réglage ci-dessus par bouton.

> Time Setup  $\rightarrow$  SENSOR Setup Clear Record Exit Setup

# 3-Instructions OLED CITEL

#### **Configuration du capteur**

Après avoir accédé à l'interface de réglage du capteur, appuyez sur le bouton ■ pour accéder à la barre de sélection, le type de capteur LSCM-P300 et LSCM-P1000 peut être sélectionné par les boutons ▲ et ▼.

Après avoir sélectionné le capteur, la plage de détection de la foudre peut également être définie. Prenons l'exemple du LSCM-D/24/P1000, trois options "1kA-100kA", "2kA-100kA" et "4kA-100kA" sont disponibles, la plage de détection dépend des exigences de l'application.

Attention, si le type de capteur choisi n'est pas adapté, la valeur mesurée n'est pas fiable.

> SENSOR SET  $\rightarrow$  LSCM-P1000 LSCM-P300

#### **Suppression des données**

Si l'utilisateur souhaite effacer tous les enregistrements de l'historique, premièrement déplacez le curseur sur l'option "effacer l'enregistrement", puis appuyez sur le bouton ■ pour confirmer la sélection.

Attention, si l'enregistrement est effacé, les données ne peuvent pas être récupérées.

Lorsque tous les réglages sont terminés, déplacez le curseur sur l'option "quitter la configuration", puis appuyez sur le bouton ■ pour quitter.

> ClearRecord  $\rightarrow$  YES NO

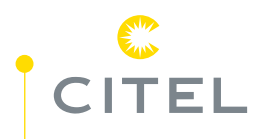

## **4- Protocole Modbus**

### *4-1 Introduction*

### *4-1-1 A propos du protocole Modbus*

Modbus est un protocole de communication et une convention de communication très couramment utilisés dans l'industrie. Le protocole Modbus comprend les types RTU, ASCII et TCP, et Modbus-RTU est le plus couramment utilisé, relativement simple, et peut être facilement mis en œuvre sur un micro-ordinateur à puce unique.

Grâce au protocole Modbus, les contrôleurs peuvent communiquer entre eux par l'intermédiaire d'un réseau, tel qu'Ethernet, et avec d'autres appareils. Modbus est devenu une norme industrielle universelle

et, grâce à lui, des équipements de contrôle produits par différents fabricants peuvent être connectés à un réseau industriel pour une surveillance centralisée. La communication entre contrôleurs utilise la technologie maître-esclave, c'est-à-dire qu'un seul appareil (appareil maître) peut initier le transport (requête). Les autres appareils (appareils esclaves) répondent en fonction des données fournies par la requête de l'appareil maître. Le dispositif maître peut communiquer avec le dispositif esclave seul ou diffuser avec tous les dispositifs affiliés.

### *4-1-2 Comment réaliser le protocole Modbus*

L'appareil maître communique avec le LSCM-D via Modbus-RTU par RS485, le support de transmission utilise une paire torsadée blindée. Les messages Modbus RTU sont une simple structure de 16 bits avec un CRC (Cyclic-Redundant Checksum). Ce protocole utilise principalement une interface série RS-232 ou RS-485 pour les communications et est pris en charge par presque tous les logiciels commerciaux SCADA, HMI, serveur OPC et d'acquisition de données sur le marché. Il est donc très facile d'intégrer des équipements compatibles Modbus dans des applications de surveillance et de contrôle nouvelles ou existantes.

L'utilisateur doit sélectionner le mode RTU souhaité dans le contrôleur de l'appareil LSCM-D, y compris les paramètres de communication série (vitesse de transmission, mode d'étalonnage, etc.).

Lors de la configuration de chaque contrôleur, tous les appareils d'un réseau Modbus doivent sélectionner le même mode de transmission et les mêmes paramètres de port série.

Le protocole Modbus établit le format de la requête de l'appareil maître : adresse de l'appareil, code fonctionnel, toutes les données à envoyer et un champ de détection d'erreur. Le message de réponse du LSCM-D se compose également du protocole Modbus, y compris le domaine pour confirmer l'action, toutes les données à renvoyer et un domaine de détection d'erreur. Si une erreur se produit pendant la réception du message, ou si le dispositif affilié n'est pas en mesure d'exécuter sa commande, le dispositif affilié crée un message d'erreur et le renvoie.

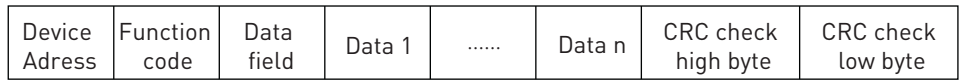

# CITEL 4-Protocole Modbus

#### **Adresse de l'appareil**

Le champ d'adresse en mode RTU d'une trame de message contient huit bits. L'adresse possible de l'appareil est comprise entre 0 et 247 (en décimal), et la plage d'adresses d'un seul appareil est comprise entre 1 et 247. Lorsqu'un appareil envoie un message de réponse, il inscrit son adresse dans le champ d'adresse de la réponse afin que l'appareil maître sache quel est l'appareil qui répond.

#### **Code de fonction**

Le champ du code fonctionnel du mode RTU dans la trame du message contient 8 bits. La plage de codes possibles est la plage décimale 1...255. Lorsqu'un message est envoyé de l'appareil maître à l'appareil affilié, le champ de code fonctionnel indique à l'appareil affilié le comportement qu'il doit adopter. Par exemple, lire l'état de commutation de l'entrée, lire le contenu des données d'un ensemble de registres, lire l'état de diagnostic de l'appareil affilié, autoriser l'entrée, enregistrer, vérifier le programme dans l'appareil affilié, etc.

#### **Zone de données**

Le champ de données est composé de deux séries de nombres hexadécimaux, avec une plage de 00...FF. Une paire de caractères RTU envoyée par le maître aux dispositifs esclaves contient des informations supplémentaires : les dispositifs esclaves doivent être utilisés pour effectuer ce qui est défini par le code fonctionnel. Cela inclut des éléments tels que les adresses de registres discontinus, le nombre d'éléments à traiter et le nombre réel d'octets de données dans le champ.

#### **Contrôle CRC**

Le mode RTU est sélectionné comme trame de caractères, et le champ de détection d'erreur contient une valeur de 16 bits (mise en œuvre avec deux caractères de 8 bits). Le contenu du domaine de détection d'erreur est obtenu par une détection verbale en boucle du contenu du message. Le CRC est ajouté à la fin du message, d'abord dans les octets de poids faible, puis dans les octets de poids fort, de sorte que l'octet de poids fort du CRC est le dernier octet à envoyer un message.

### 《**Modbus protocol**》**pour le programme LSCM-D, veuillez visiter le site officiel de CITEL et le télécharger.**